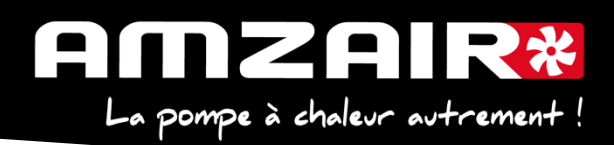

# **Notice pour passage en programme 5.6 via Smartkey des PAC SILENZ / TÉRÉO en régulateur pCOOEM+**

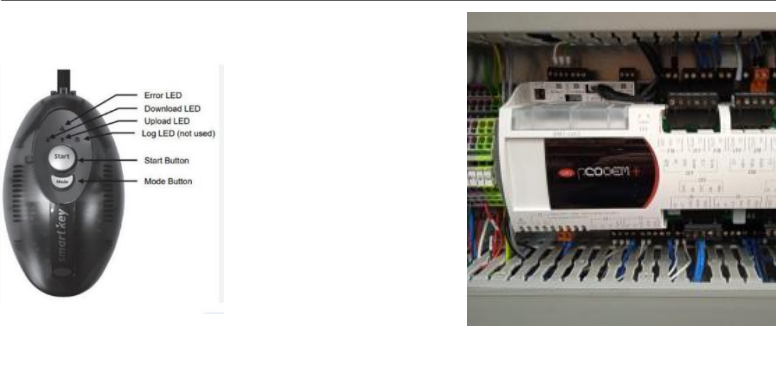

Affichage et acquittement des alarmes Accès au menu principal

Retour

## **Préambule :**

Les paramètres propres à l'installation vont être effacés par la mise à jour.

ь

# **1. Collecter les paramètres et indiquer les valeurs dans le tableau de relevés.**

# **Procédure** :

### **2**.Arrêter la PAC

Appuyer sur "Prg" •A.On/Off Unité

A.On/Off Unité •Marche Arrêt

Arrêt et appuyer sur "Retour"

Haut

4

**ETAT:** 

∩

Valider

Bas

- **3**.Couper l'alimentation électrique avec l'interrupteur général.
- **4.** Brancher la smartkey sur la carte, à la place du câble afficheur, connecteur J15

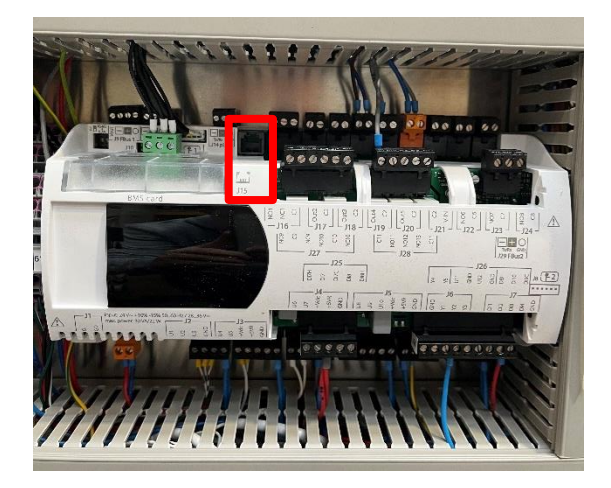

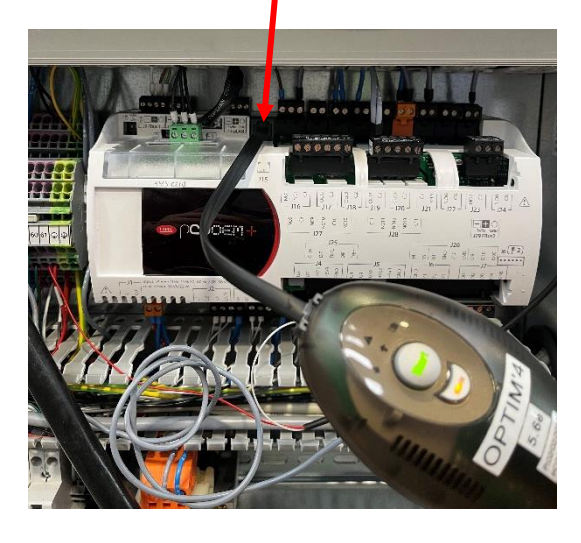

AMZAIR Industrie 521 rue Gustave Eiffel 29 860 Plabennec

Notice Smart Key 5.6 SILENZ TEREO pCOOEM+

Page **1** sur **4**

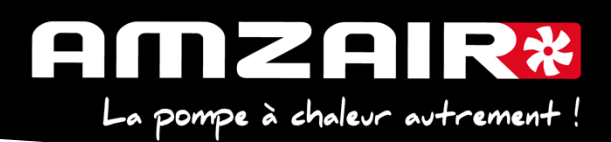

**5.** Remettre sous tension avec l'Interrupteur Général

**6.** Les 2 flèches de la clé vont clignoter environ 30 sec et un bip sonore est émis

**7.** Le bouton Start s'allume ainsi qu'une flèche et le bouton mode

**8.** Le sens du transfert doit être indiqué de la clé vers la carte (flèche en direction du câble) si l'inverse se produit vous pouvez corriger en appuyant sur le bouton ''mode''.

**9.** Lorsque la flèche est correctement positionnée il suffit d'appuyer 1 seconde sur le bouton ''START'' la flèche clignote durant toute la période du transfert (environ 8 mn) puis un nouveau bip sonore sera émis indiquant la fin du transfert.

**10.** Couper à nouveau l'alimentation électrique avec l'Interrupteur Général, attendre 5 secondes. **11.** Débrancher la clé, rebrancher l'écran et rétablir l'alimentation électrique avec l'Interrupteur Général.

L'écran va mettre quelques secondes à se réactiver, puis :

**12.** A l'aide du tableau des relevés, reporter les valeurs dans le nouveau menu pour retrouver les réglages initiaux

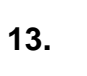

13. **TA** Sith -tune (e-Th) : modifier l'adressage comme suit :

# Procédure à effectuer pour chaque e-Th (Th-Tune) :

- 1. Appuyer simultanément sur les boutons  $\mathcal{L}$  et  $\mathcal{O}$  pendant 3 secondes. L'affichage  $\mathcal{L}$ od $\mathcal{L}$   $\Box$  apparaît et clignote.
- 2. Faire tourner le bouton  $\widehat{\phantom{a}}$  dans le sens horaire jusqu'à afficher  $\mathcal L$  ad E  $\widehat{D}$   $\widehat{C}$ . Puis valider en appuyant sur ce même bouton.
- 3. Flddr s'affiche à l'écran. Appuyer à nouveau sur le bouton <sup>-</sup> , la valeur clignote. Tourner le

bouton - v pour changer de valeur :

 $H$ ddr  $\overline{J}$  pour le e-Th (Th-Tune) zone 1.

- Fiddr H pour le e-Th (Th-Tune) zone 2.
- $\overline{H}$   $\overline{H}$  pour le e-Th (Th-Tune) zone 3.
- 4. Appuyer sur  $\Phi$  pour revenir à l'écran d'accueil (ou tourner le bouton  $\Phi^+$  dans le sens antihoraire pour afficher  $E5L$  et appuyer sur  $\sqrt{-1}$ .

# **14. Fin de réinitialisation**

Couper à l'Interrupteur Général. **15. Redémarrer la PAC** Remettre sous tension avec E0 et E1

# **16**. **Fin de la procédure**

#### TABLEAU DE RELEVE PUIS DE REPORT DES PARAMETRES LORS DU PASSAGE EN PROGRAMME 5.6 SUR PAC TOR (SILENZ, TEREO, RENOV)

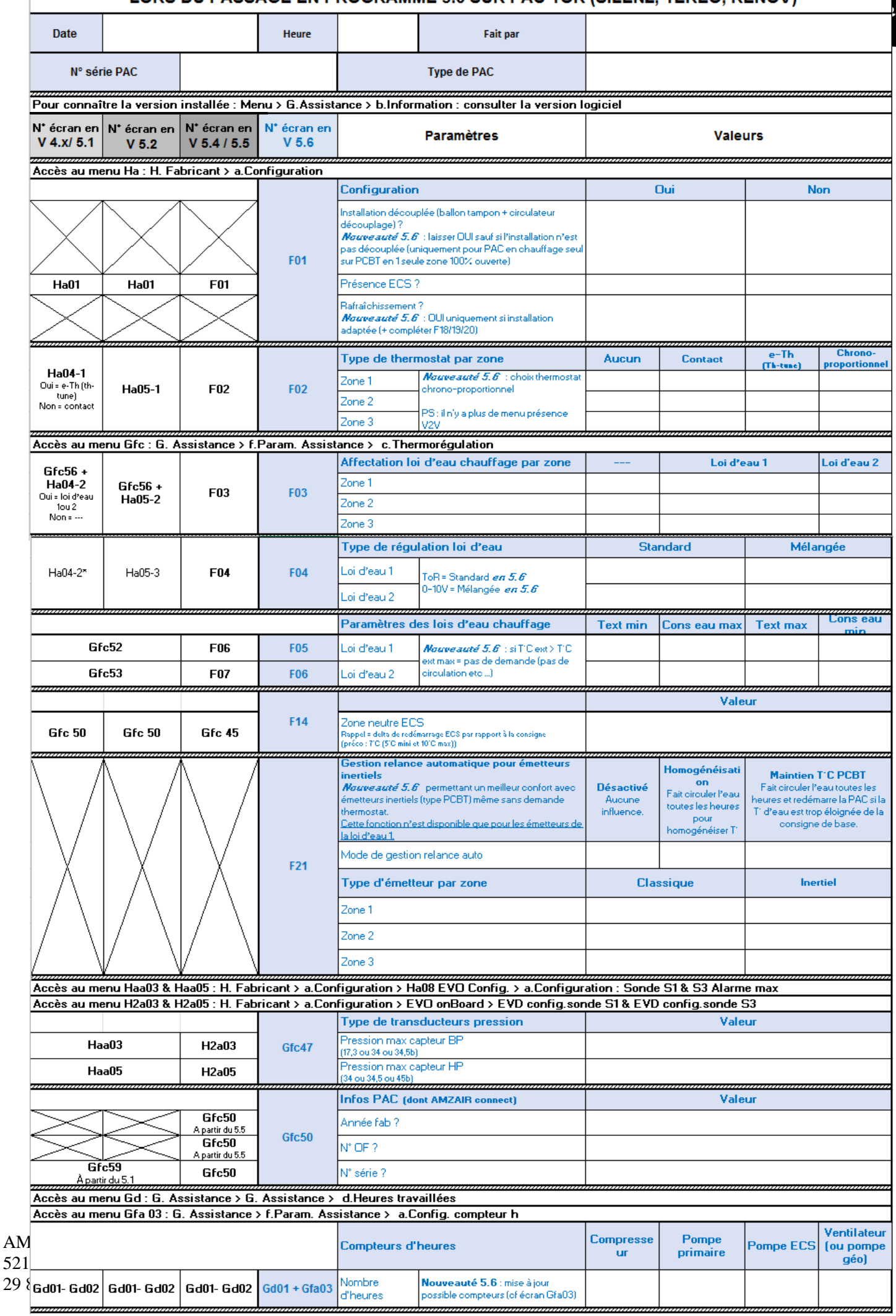

29

Ł

## **Si la pompe à chaleur fait du rafraichissement** :

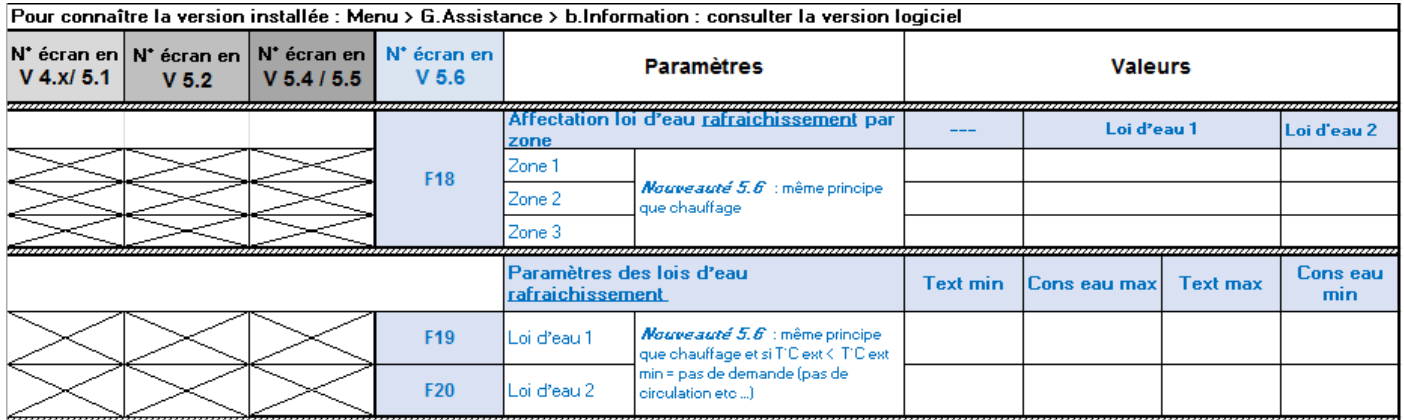